## **\*\*** Customizing Maps for Specific Localities **\*\***

- The following maps can be customized for a specific locality through a simple cut and paste process.
  - Minimize PowerPoint page containing inappropriate graphic.
  - Open mapping system from HUBZone web link titled "Are You in a HUBZone." Get to locality desired, then minimize web page.
  - On PowerPoint page, place cursor <u>on graphic</u> and select "Cut." The phrase 'Click to add text' appears. Minimize PowerPoint.
  - On web page, place cursor <u>on graphic</u> and select "Copy." Close mapping system.
  - Back to PowerPoint, place cursor over area reserved for graphic and select "Copy." The new map will now fill space and, if needed, adjusted for size.

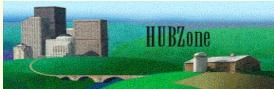

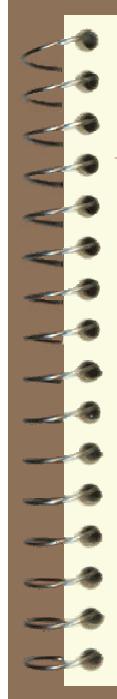

## WEB SITE: www.sba.gov/hubzone - Home Page

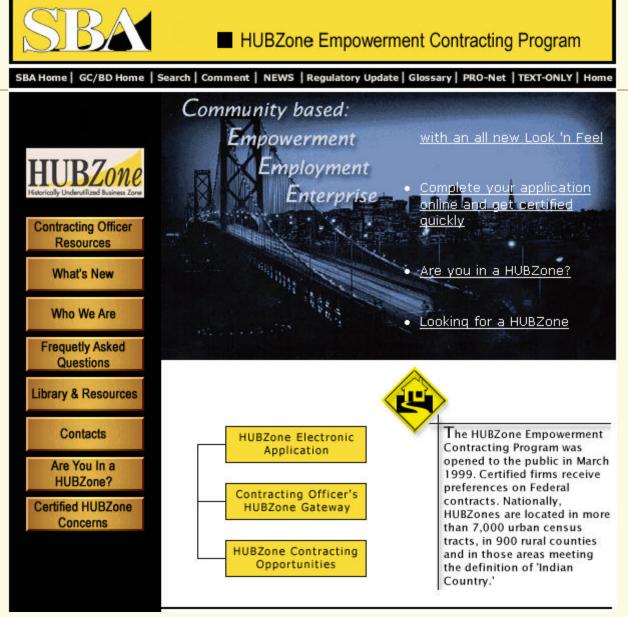

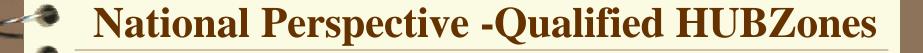

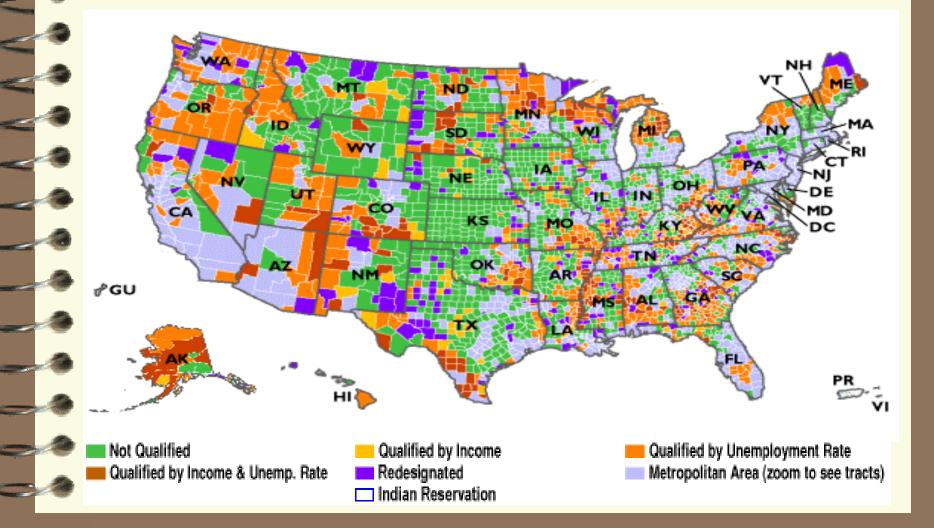

## **District of Columbia Qualified HUBZones**

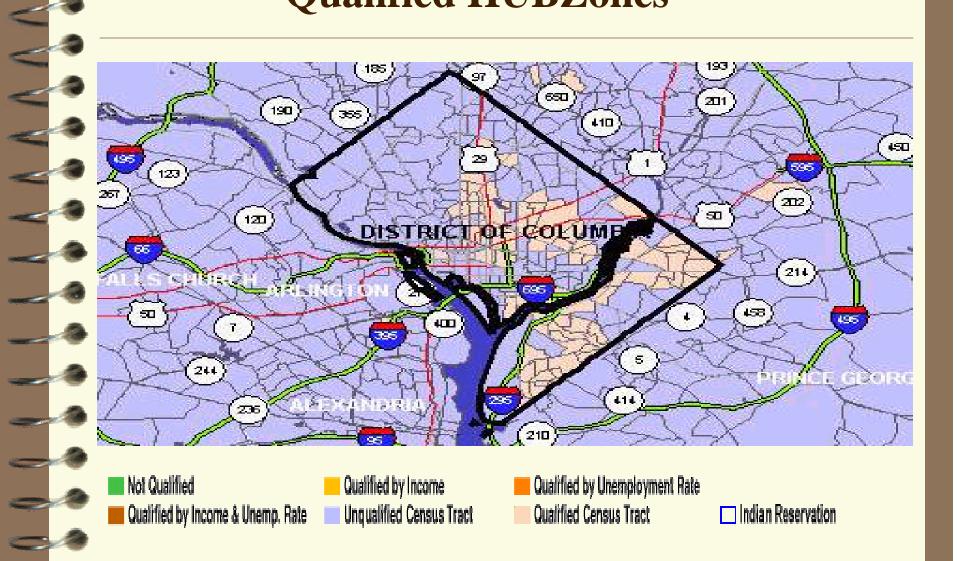

## Logan Circle area Washington, D.C. METROPOLIS VIE LANTER HEIGHTS DE DOBBINS ADDITION DC -COMPONN' BLOOMINGBALEDC LOOR OLT PARK DO 29 TOBAN CIRCLE DI Хоцисзаблоубн ос FRAM DC DISTRICT OF COLUMBIA scorrick@ce d 50 -THOMAS IC) RICLE DE Not Qualified Qualified by Income Qualified by Unemployment Rate Unqualified Census Tract 🔲 Indian Reservation Qualified by Income & Unemp. Rate Qualified Census Tract